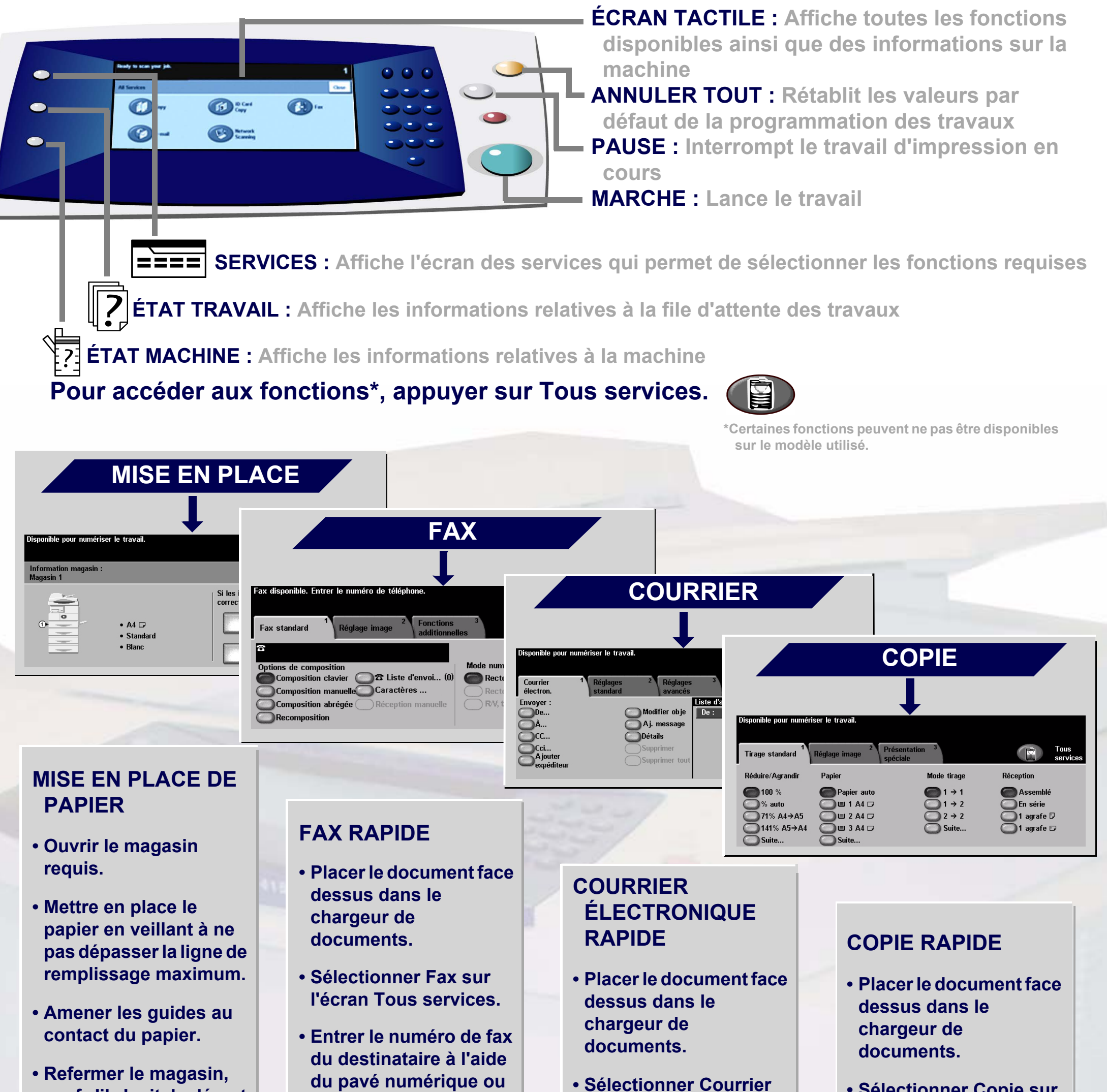

**sauf s'il s'agit du départ manuel.**

**• Confirmer le format/ type du papier sur l'interface utilisateur.** **sélectionner un numéro dans le carnet d'adresses.**

- **Appuyer sur les boutons correspondant aux fonctions requises.**
- **Appuyer sur MARCHE.**
- **électronique sur l'écran Tous services.**
- **Entrer l'adresse électronique requise ou la sélectionner dans le carnet d'adresses.**
- **Appuyer sur les boutons correspondant aux fonctions requises.**
- **Appuyer sur MARCHE.**
- **Sélectionner Copie sur l'écran Tous services.**
- **Appuyer sur les boutons correspondant aux fonctions requises.**

**• Appuyer sur MARCHE.**

Pour plus d'informations... 1. Appuyer sur ? sur le panneau de commande, 2. Consulter le Guide d'initiation, 3. Se reporter au Guide de l'utilisateur sur le CD Documentation utilisateur ou 4. Consulter le site Xerox à l'adresse... **www.xerox.com/support**

## **XEROX**

## **WorkCentre 4150**

**Copyright © 2006 Xerox Corporation. Tous droits réservés**